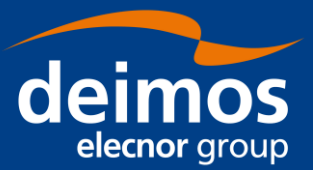

# **SOFTWARE USER MANUAL**

**CFDP Simulator S2G CFDP Link Budget Tool Reengineering**

<span id="page-0-2"></span><span id="page-0-1"></span><span id="page-0-0"></span>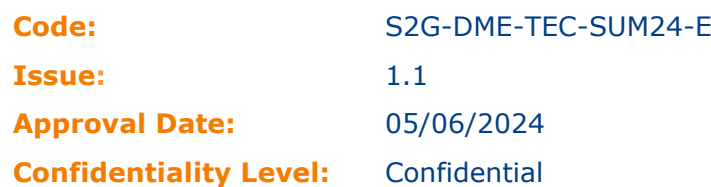

Prepared by: Miguel Vaqueiro / Project Engineer Reviewed by: Tomás Guardabrazo / Project Manager Approved by: Tomás Guardabrazo / Project Manager

Approval Signature:

Tomás Guardabrazo Date: 2024.06.05 Digitally signed by Tomás Guardabrazo 12:29:14 +02'00'

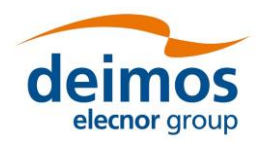

**Software User Manual**

This page intentionally left blank

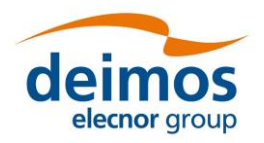

# **Document Status Log**

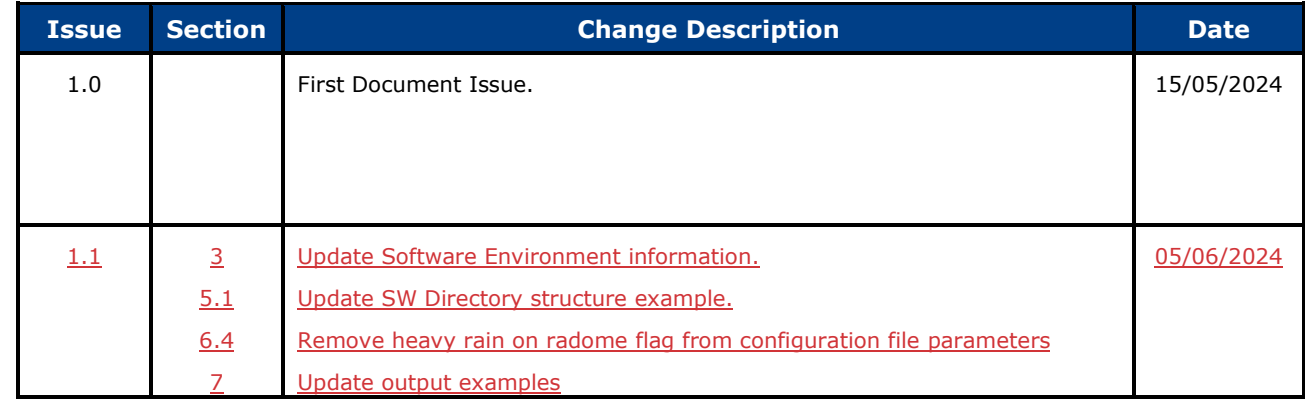

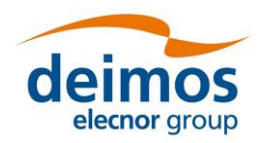

*S2G CFDP Link Budget Tool Reengineering* **Software User Manual**

# **Table of Contents**

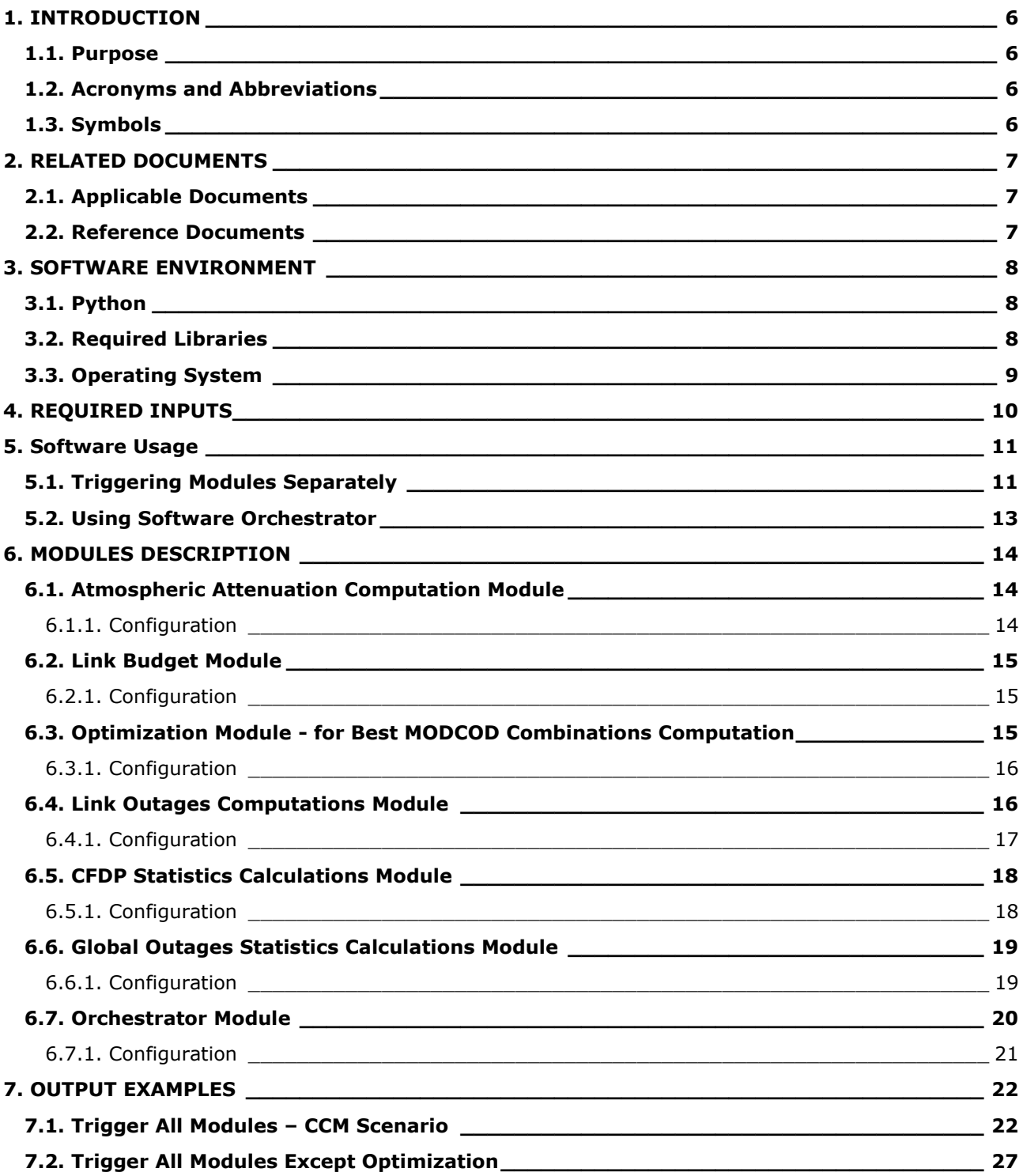

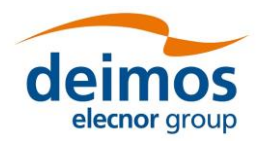

# **List of Tables**

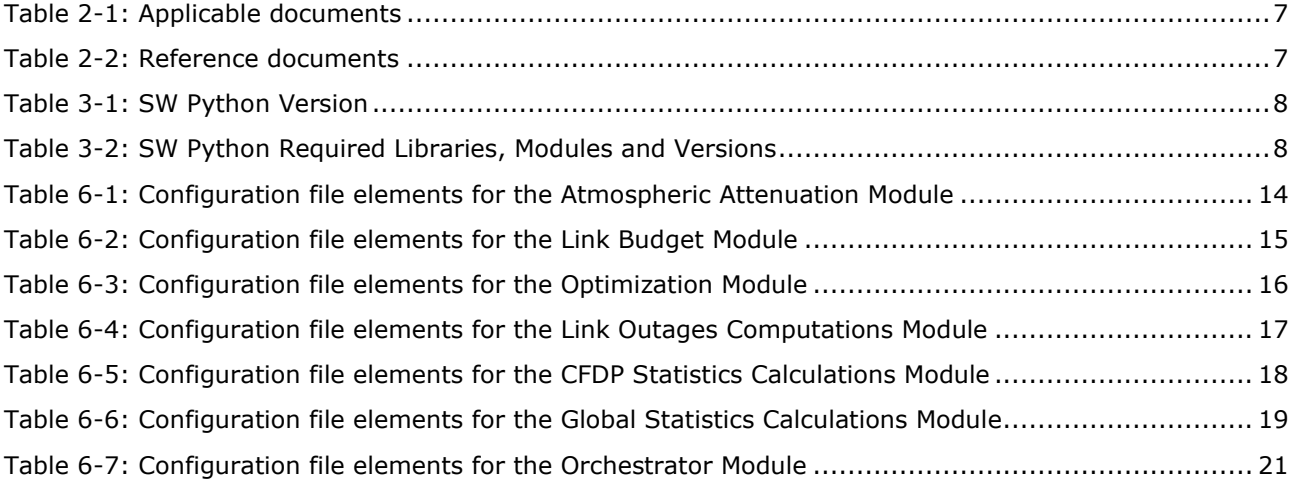

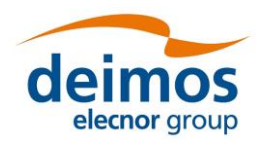

# **1. INTRODUCTION**

## **1.1. Purpose**

The objective of this document is to provide the CFDP Simulator Software users all the information needed to understand and correctly use the said software.

# **1.2. Acronyms and Abbreviations**

The acronyms and abbreviations used in this document are the following ones:

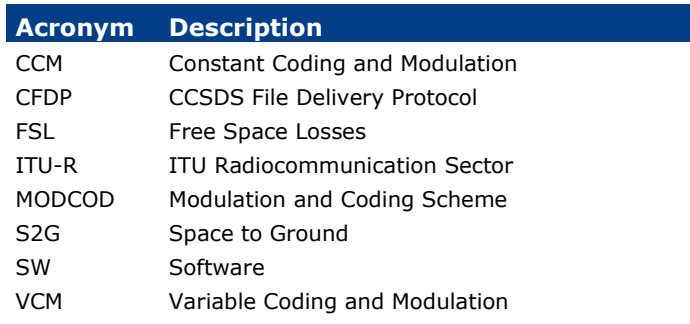

# **1.3. Symbols**

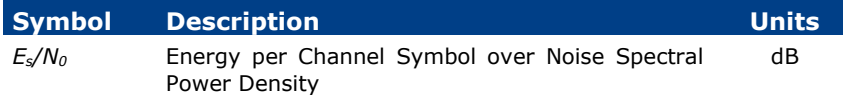

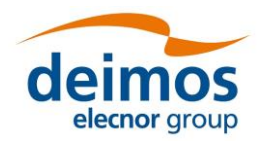

# **2. RELATED DOCUMENTS**

# **2.1. Applicable Documents**

The following table specifies the applicable documents that shall be complied with during project development.

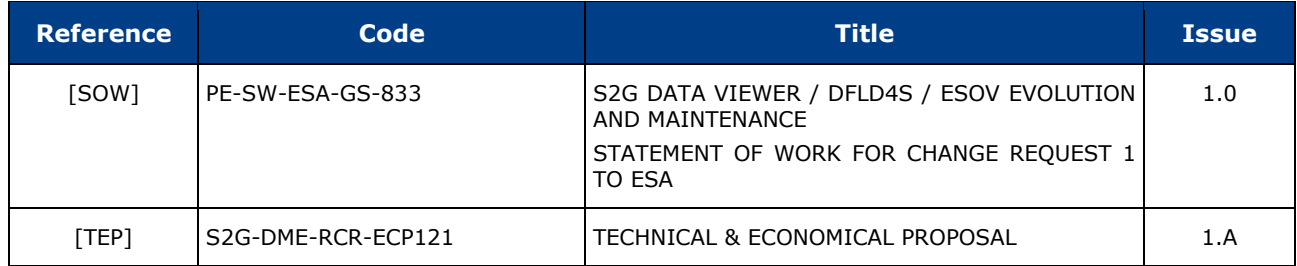

# *Table 2-1: Applicable documents*

## **2.2. Reference Documents**

The following table specifies the reference documents that shall be taken into account during project development.

#### *Table 2-2: Reference documents*

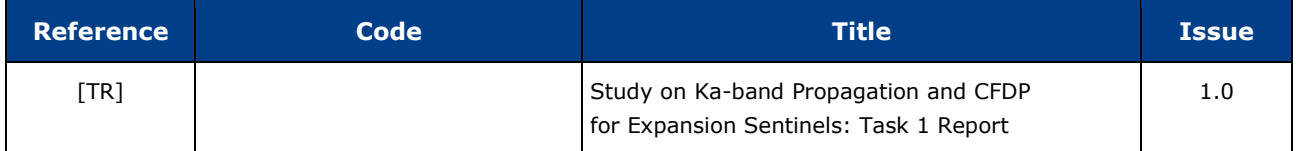

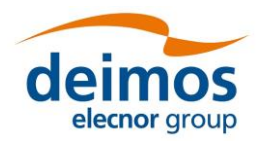

# **3. SOFTWARE ENVIRONMENT**

# **3.1. Python**

*Table 3-1: SW Python Version*

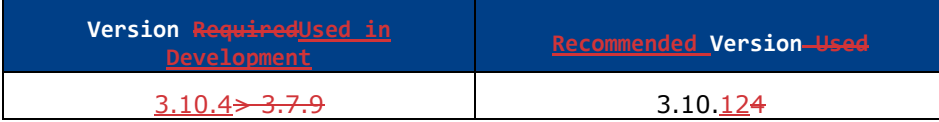

**Note -** The standard Python 3 version for Ubuntu 22.04 is *3.10.12*.

The SW works with *pyenv* for the Python version used in development. For more information regarding *pyenv* installation and usage follow the link provided in the README file.

# **3.2. Required Libraries**

#### *Table 3-2: SW Python Required Libraries, Modules and Versions*

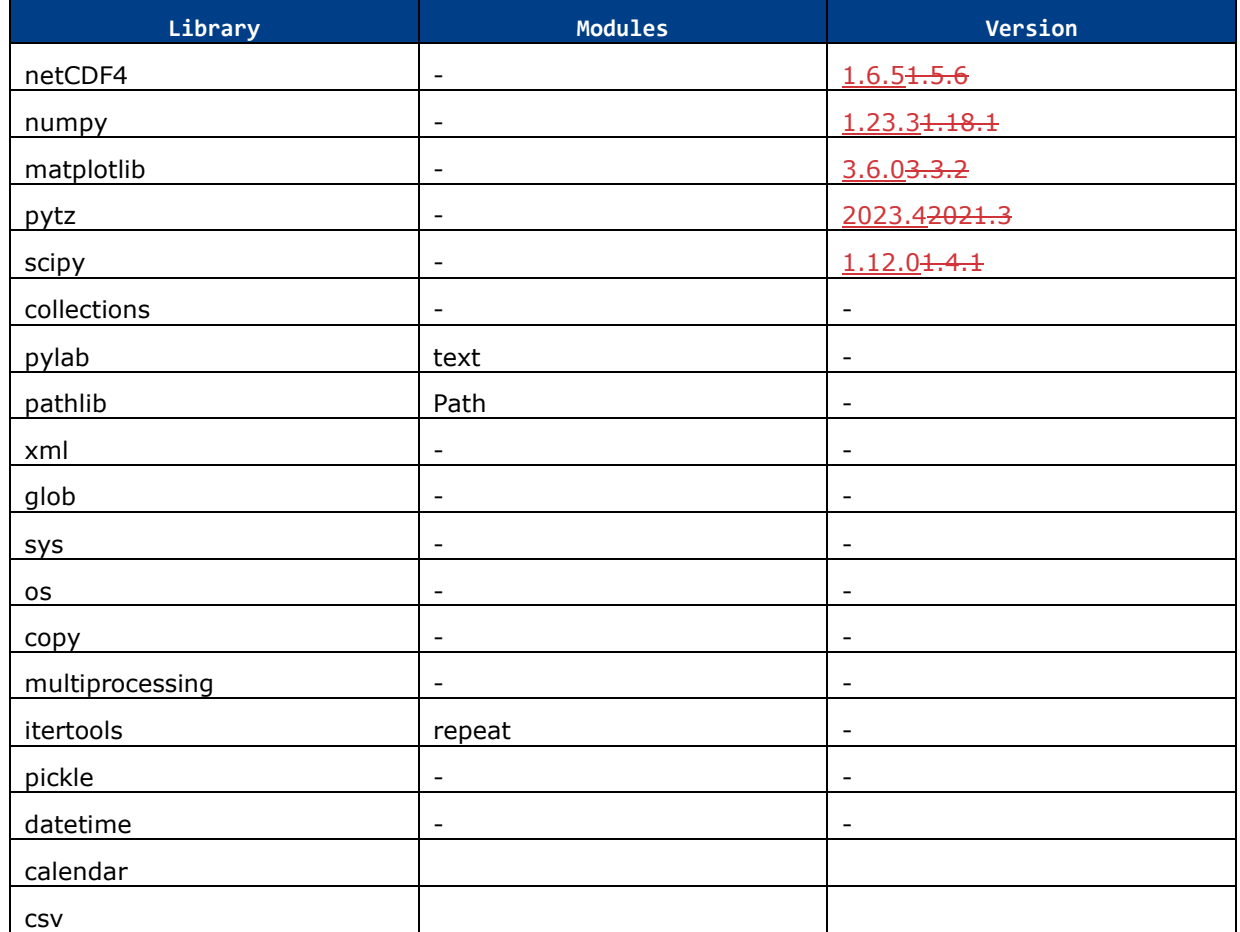

In order to install the required libraries to run this SW (for Ubuntu20.04 or Ubuntu22.04), use the following command, allowing pip to install the referred libraries dependencies if requested: Note – The libraries that require a specific version can be installed with the following command:

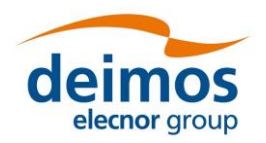

**Software User Manual**

pip install -r requirements. txt

## **3.3. Operating System**

The OS\_being used for development is Ubuntu 20.04 and the SW also works in (the use of Ubuntu 22.04. should also be considered).

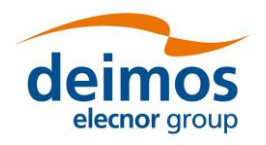

# **4. REQUIRED INPUTS**

In order to run the SW2, some inputs shall be computed previously:

- ITU-R Files
- Time Series

Also, some inputs must be provided to the first modules (as they were in the SW previous versions):

- Input Link Budget Parameters XML
- Mission Link Statistics netCDF file PDF Elevation
- MODCOD Set XML

**Note -** These files are packed with the SW (the folder structure of the package can be confirmed in the next section)

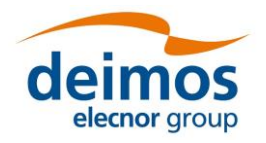

# **5. SOFTWARE USAGE**

With the SW Refactoring, the user can now trigger each module individually or choose a set of modules to be triggered sequentially.

# **5.1. Triggering Modules Separately**

In order to trigger each module through command line, the user must indicate the python file name of the desired module followed by the respective configuration file path, as follows:

python [*module\_name*]\_module.py conf/[*module\_name*]\_conf.xml

Before triggering each module, the user shall make sure the input file paths and names in each configuration file are correct, since each new module's output file name will have a different datetime in the file name. The output directory for each module is also configurable in the respective configuration file.

**Note -** The example assumes the user is already in the root directory of the project.

This is the expected directory structure after unpacking the software:

```
.
├── common
    │ ├── filename_check.py
    │ └── read_auxiliary.py
├── conf
    │ ├── atmospheric_attenuation_conf.xml
    ├── cfdp_statistics_conf.xml
    ├── global statistics conf.xml
    │ ├── link_budget_conf.xml
    │ ├── link_outages_conf.xml
    │ ├── optimization_conf.xml
    │ └── orchestrator_conf.xml
 - inputs
    │ ├── CO2M_link_statistics.nc
    │ ├── input_link_budget_Innuvik.xml
    │ ├── input_link_budget_Matera.xml
    │ ├── input_link_budget_McMurdo.xml
    │ ├── input_link_budget_Neustrelitz.xml
    │ ├── input_link_budget_Svalsat.xml
    │ ├── input_link_budget_Toulouse.xml
    │ └── modcod_set1.xml
 ├── itur
    │ ├── itu_r_p0839_files
      - itu r p1510 files
```
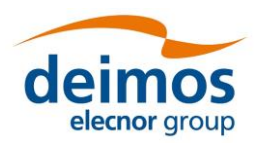

### **Software User Manual**

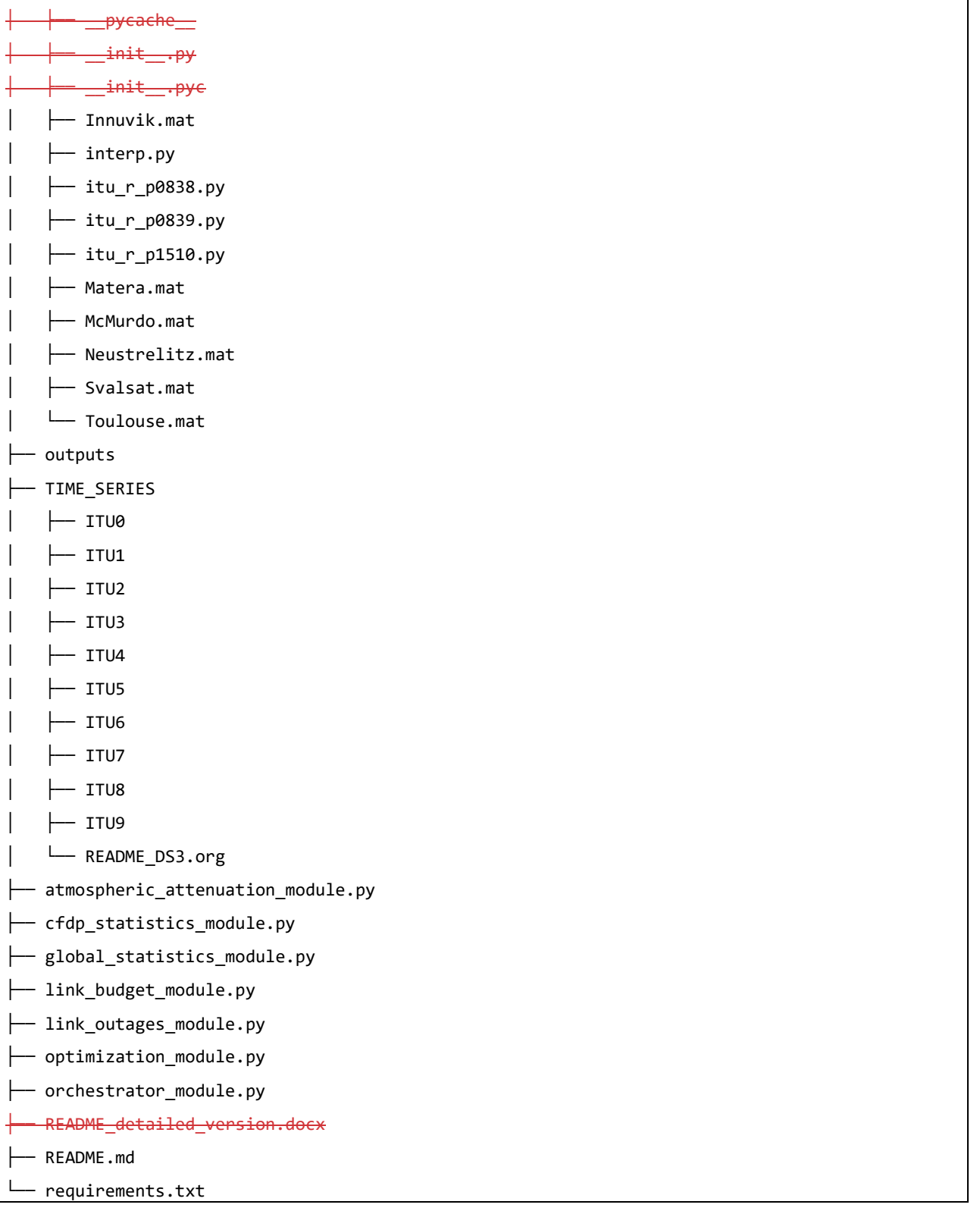

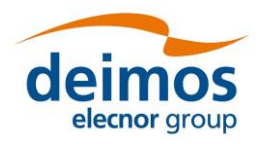

## **5.2. Using Software Orchestrator**

The Software Orchestrator allows the user to select a set of consecutive modules to be triggered sequentially and can be used in the same way as the rest of the modules:

python orchestrator\_module.py conf/orchestrator\_conf.xml

However, the Orchestrator also accepts the following usages:

• Using the *-c* or *--config* flag to provide the Configuration File

python orchestrator\_module.py [-c Configuration File]

By providing the configuration parameters with the following flags:

python orchestrator\_module.py [-o Output Directory] [-i Input Directory] [-m Selected Modules] [-cm Modules Conf Files Dir] [-l Link Availability]

• Using the *-h* or *--help* flag provides some more information about each argument accepted, as well as some usage examples:

python orchestrator\_module.py –help

```
usage: orchestrator_module.py [-h] [-c CONFIG] [-o OUTPUT] [-i INPUT] [-m MODULES] [-cm 
CONF_MODULES] [-l [LINK_AVAIL]]
options:
  -h, --help show this help message and exit
  -c CONFIG, --config CONFIG
                        Filepath of Orchestrator's Configuration File
   -o OUTPUT, --output OUTPUT
                        Set Output Path
   -i INPUT, --input INPUT
                        Set Input Path
   -m MODULES, --modules MODULES
                        Set Modules to be triggered by the Orchestrator. [0] Module not 
triggered, [1] Module Triggered. Format example: -m 110110
   -cm CONF_MODULES, --conf_modules CONF_MODULES
                        Set Modules' Configuration Files Directory Path
  -1 [LINK AVAIL], --link avail [LINK AVAIL]
                        Set Link Availability for the computations. Format example: -l 99.9 
97.9 92.0
```
**Note -** When providing the Configuration File (either using *-c* or not), all the other arguments are not needed and will be discarded. Only the configurations defined by the Configuration File will be considered.

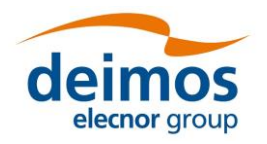

# **6. MODULES DESCRIPTION**

# **6.1. Atmospheric Attenuation Computation Module**

This module is responsible for computing the Atmospheric Attenuation (Total and Clear Sky) and Rain Rate for the provided Link Availability through Configuration File. This module also outputs the Elevation Angles and Average Contact Time parsed from the previously computed PDF Link Statistics.

### *6.1.1. Configuration*

The configurations for this module must be passed through a XML File with the following structure:

#### *Table 6-1: Configuration file elements for the Atmospheric Attenuation Module*

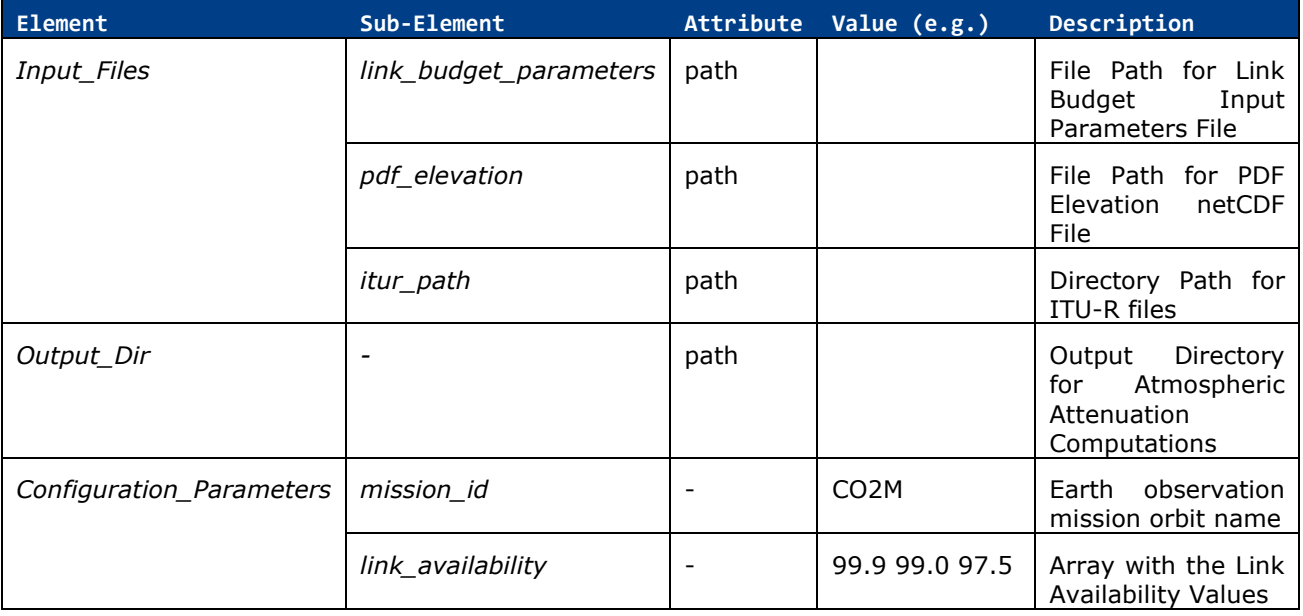

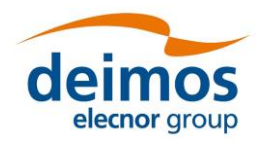

# **6.2. Link Budget Module**

This module computes the following values, for the provided Link Availability Values:

- Energy per Channel Symbol Over Noise Power Spectral Density Ratio [Es/N0]
- Free Space Losses
- Merit Figure of the Ground Station

### *6.2.1. Configuration*

#### *Table 6-2: Configuration file elements for the Link Budget Module*

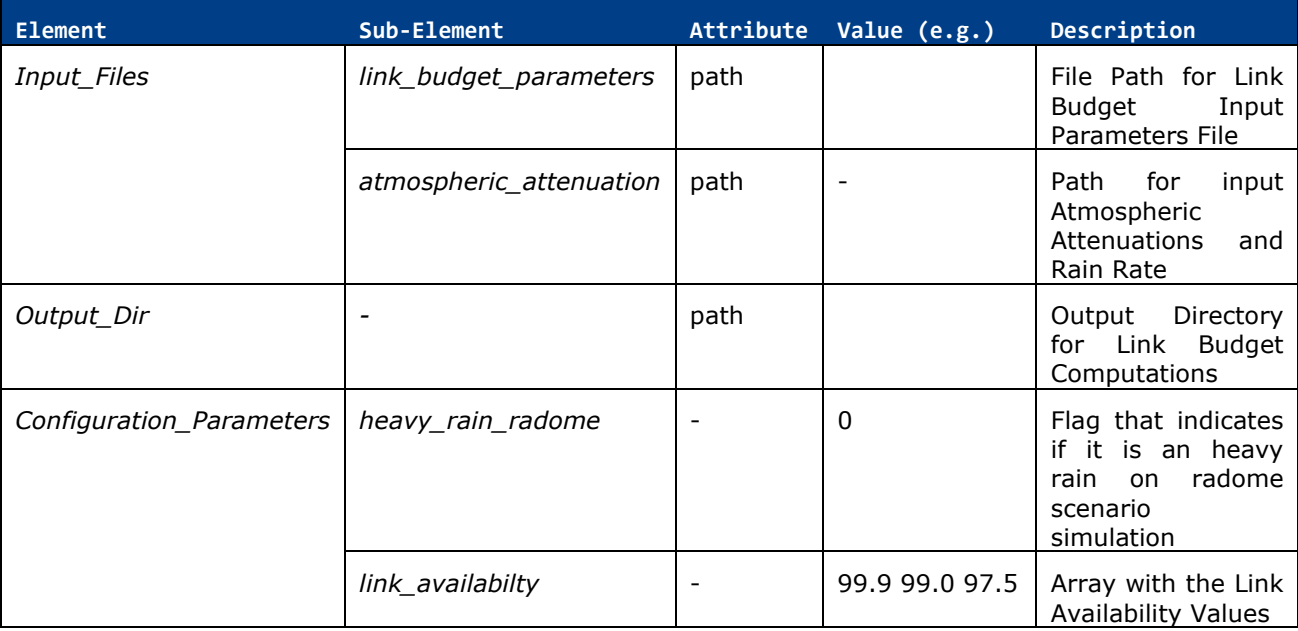

## **6.3. Optimization Module - for Best MODCOD Combinations Computation**

This module computes the best MODCOD combination(s) for the available Es/N0 values, outputting the following values per combination:

- Total Data Volume
- Data Volume
- Elevation Angle
- Data Rate
- MODCOD Index
- OBO
- Es/N<sub>0</sub>

The user is able to select the Adaptation Type in order to compute one (CCM) or more (VCM) MODCOD combinations.

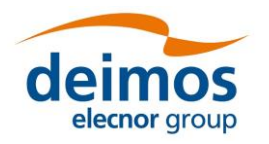

## *6.3.1. Configuration*

*Table 6-3: Configuration file elements for the Optimization Module*

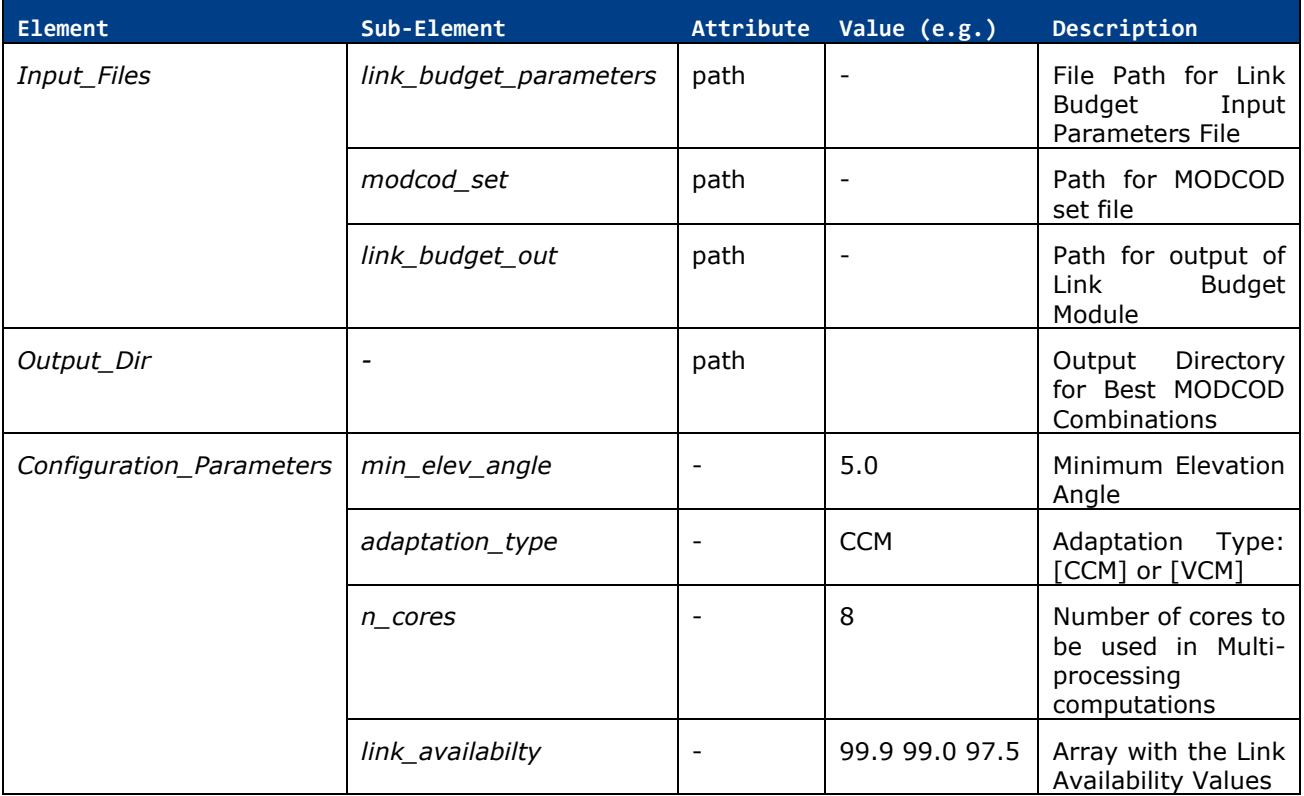

**Note -** Running this module is optional when running the full chain. The SW is able to compute the Link Outages without the computations of the best MODCOD combination(s).

# **6.4. Link Outages Computations Module**

This module computes the Link Outages for the provided Link Availability values and selected years, also computing the Outage Time Series for the given data.

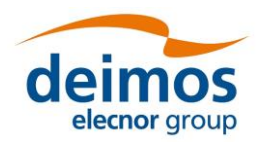

### *6.4.1. Configuration*

*Table 6-4: Configuration file elements for the Link Outages Computations Module*

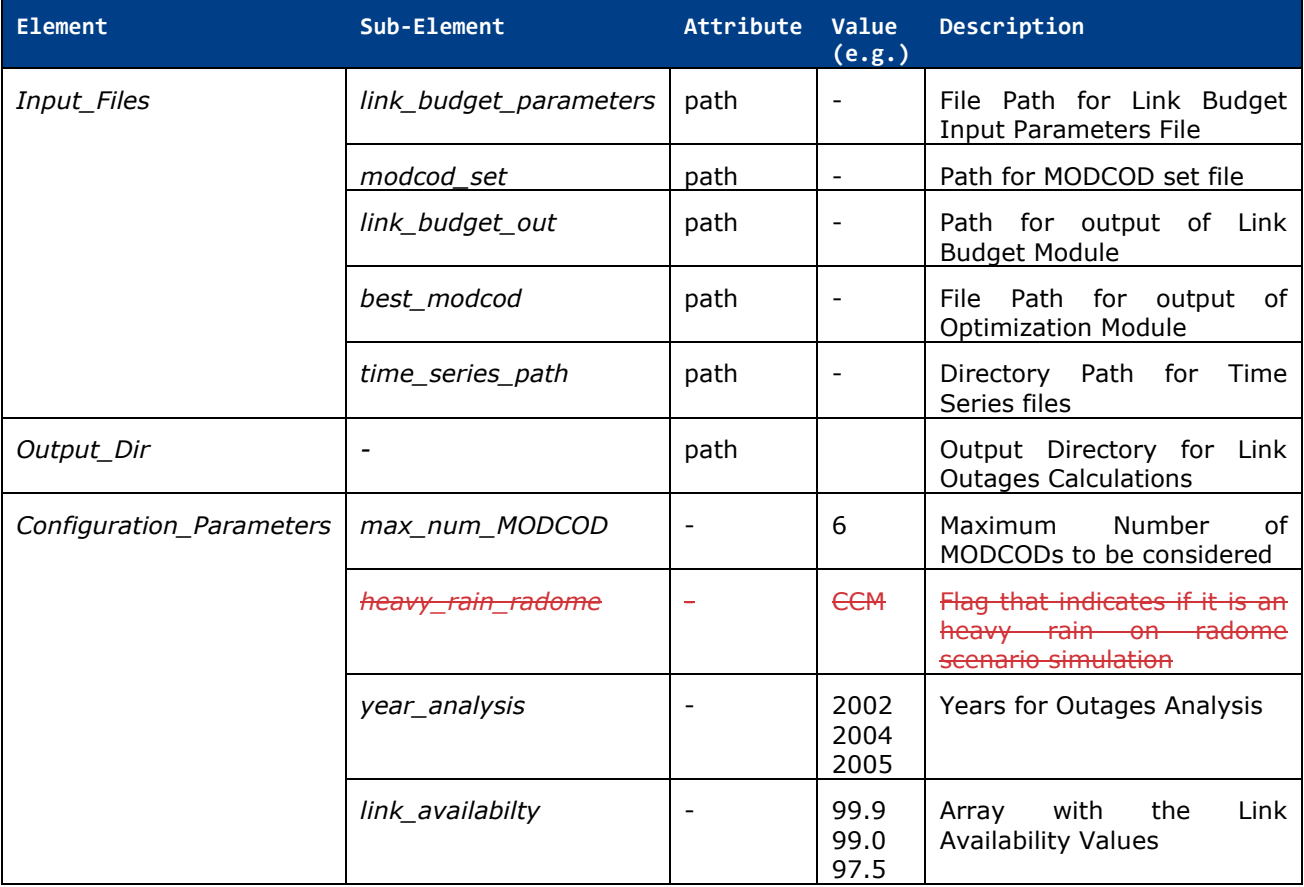

**Note -** If the Best MODCOD file path is provided, the SW considers the Optimization Module was triggered, ignoring the Link Budget Output file. Meaning if a non-Optimization scenario is to be triggered, the *best\_modcod* sub-element shall be removed or the "*path*" attribute shall be left empty.

![](_page_17_Picture_0.jpeg)

## **6.5. CFDP Statistics Calculations Module**

This module calculates the CFDP Outages Statistics for the previously computed Link Outages.

### *6.5.1. Configuration*

![](_page_17_Picture_292.jpeg)

![](_page_17_Picture_293.jpeg)

**Note -** For the Nominal Scenario, only the *link\_outages* and the *outage\_time\_series* are needed. All other parameters are only for computing the Worst Day Scenario, for which the same as the previous module's note applies, on what regards the existence of the *best\_modcod* path.

![](_page_18_Picture_0.jpeg)

## **6.6. Global Outages Statistics Calculations Module**

This module generates the following plots with all the previously computed data:

- Contiguous Outages Durations per Hour
- Time Percentage of Contact in Outage
- Worst Day Es/N0 Time Series for Year
- Es/N0 against Elevation Angle for Maximum Availability
- Monthly Total Outages Mean and Standard Deviation
- Accumulated Outage Time (in minutes) per ear for CCM
- Elevation Angle per Samples foreach Year
- Completely Lost Passes (if any)
- Total Attenuation against Elevation Angle
- Total Outages for All Years and All Months
- Statistics for Worst Year in terms of Outages
- Yearly Outages in Heavy Rain on Radome scenario *- Not implemented for version 2.0.0*
- Contiguous Outage Durations for Selected Years
- Decomposition of Total Outages

#### *6.6.1. Configuration*

#### *Table 6-6: Configuration file elements for the Global Statistics Calculations Module*

![](_page_18_Picture_324.jpeg)

![](_page_19_Picture_0.jpeg)

#### **Software User Manual**

![](_page_19_Picture_277.jpeg)

# **6.7. Orchestrator Module**

This module is responsible for orchestrating the rest of the SW Modules. It is able to change the configurations of the modules selected by the user in order to trigger them sequentially. Meaning that when more than one module is selected, they must be sequential (except or the Optimization Module, which is optional):

- 1. Atmospheric Attenuation Computation Module
- 2. Link Budget Computation Module
- 3. Optimization Module (optional)
- 4. Link Outages Computation Module
- 5. CFDP Statistics Calculation Module

![](_page_20_Picture_0.jpeg)

## *6.7.1. Configuration*

*Table 6-7: Configuration file elements for the Orchestrator Module*

![](_page_20_Picture_309.jpeg)

Some of the configuration parameters can **instead be provided through the command line** as the following example:

python orchestrator\_module.py -o outputs/orchestrator/ -i inputs/ -m 110111 -cm conf/ -l 99.9 99.0 97.5

![](_page_21_Picture_0.jpeg)

# **7. OUTPUT EXAMPLES**

In this section are some examples of the expected outputs when triggering certain scenarios.

# **7.1. Trigger All Modules – CCM Scenario**

In this example, the Orchestrator was triggered with the following command:

```
python orchestrator_module.py -c conf/orchestrator_conf.xml
And the Orchestrator Configuration File set as follows:
<Orchestrator_Module_Configuration>
     <Input_Dir path="inputs/"/>
    <Output_Dir path="outputs/orchestrator/CCM/"/>
    <Modules>
        <Atmospheric_Attenuation type="BOOLEAN">1</Atmospheric_Attenuation>
        <Link_Budget type="BOOLEAN">1</Link_Budget>
        <Optimization type="BOOLEAN">1</Optimization>
        <Link_Outages type="BOOLEAN">1</Link_Outages>
        <CFDP_Statistics type="BOOLEAN">1</CFDP_Statistics>
        <Global_Outage_Statistics type="BOOLEAN">1</Global_Outage_Statistics>
    </Modules>
    <Configuration_Files path="conf/">
        <Atmospheric_Attenuation 
type="STRING">atmospheric_attenuation_conf.xml</Atmospheric_Attenuation>
        <Link_Budget type="STRING">link_budget_conf.xml</Link_Budget>
        <Optimization type="STRING">optimization_conf.xml</Optimization>
        <Link_Outages type="STRING">link_outages_conf.xml</Link_Outages>
        <CFDP_Statistics type="STRING">cfdp_statistics_conf.xml</CFDP_Statistics>
        <Global_Outage_Statistics 
type="STRING">global_statistics_conf.xml</Global_Outage_Statistics>
    </Configuration_Files>
    <Link_Availability type="ARRAY" elementType="FLOAT">99.9 99.0 97.5</Link_Availability>
</Orchestrator_Module_Configuration>
```
Note that what defines this simulation as CCM is the fact that the Optimization Module is triggered with the *<adaptation\_type>* parameter set to *"CCM"*.

The expected Logs for the given configurations are the following:

Writing Output of Atmospheric Attenuation Computation...

Atmospheric Attenuation Computed Successfully!

![](_page_22_Picture_0.jpeg)

**Software User Manual**

Writing Link Budget Output File...

Link Budget Computed Successfully!

Number of Cores for Multi-processing not defined, using: 8 Writing Optimization Module Output File... Best MODCOD Combinations Computed successfully!

Computing Link Outages using Best MODCOD Combinations.

Adaptation Type: CCM

Writing Link Outages Output File

Link Outages Computed Successfully!

\*\*WARNING\*\* - CFDP Class to be computed not specified in Configuration File...

Computing both CFDP Classes (1 and 2).

\*\*WARNING\*\* - Data Rate not specified in Configuration File...

Data Rate Default Value is 1600.0

\*\*WARNING\*\* - No Timeout as been defined for CFDP Class 2 computation

A CSV File will be generated with a summary of the CFDP Statistics Computations

Computing CFDP Class 1 and 2 Statistics

Computing CFDP Class 1 and 2 Statistics

Computing CFDP Class 1 and 2 Statistics

Computing CFDP Class 1 and 2 Statistics

Computing CFDP Class 1 and 2 Statistics

Computing CFDP Class 1 and 2 Statistics

Computing CFDP Class 1 and 2 Statistics

Computing CFDP Class 1 and 2 Statistics

Computing CFDP Class 1 and 2 Statistics

CFDP Statistics Computed Successfully!

Plotting Contiguous Outages Durations per Hour

Plotting Time Percentage of Contact in Outage

Plotting Worst Day Es/N0 Time Series for Year

Plotting Es/N0 against Elevation Angle for Maximum Availability

Plotting Monthly Total Outages Mean and Standard Deviation

Plotting Accumulated Outage Time (in minutes) per ear for CCM

Plotting Elevation Angle per Samples foreach Year

Plotting Completely Lost Passes (if any)

Plotting Total Attenuation against Elevation Angle

Plotting Total Outages for All Years and All Months

![](_page_23_Picture_0.jpeg)

![](_page_23_Picture_147.jpeg)

![](_page_24_Picture_0.jpeg)

**Software User Manual**

Plotting Statistics for Worst Year in terms of Outages

Plotting Contiguous Outage Durations for selected years

Plotting Decomposition of Total Outages

The expected directories and files structure after running all modules is the following:

![](_page_24_Picture_159.jpeg)

![](_page_25_Picture_0.jpeg)

![](_page_25_Picture_170.jpeg)

![](_page_26_Picture_0.jpeg)

**Software User Manual**

![](_page_26_Picture_197.jpeg)

# **7.2. Trigger All Modules Except Optimization**

In this example, the Orchestrator was triggered with the following command:

![](_page_26_Picture_198.jpeg)

![](_page_27_Picture_0.jpeg)

**Software User Manual**

![](_page_27_Picture_170.jpeg)

Note that what defines this simulation as CCM is the fact that the Optimization Module is triggered with the *<adaptation\_type>* parameter set to *"CCM"*.

The expected Logs for the given configurations are the following: Writing Output of Atmospheric Attenuation Computation... Atmospheric Attenuation Computed Successfully! Writing Link Budget Output File... Link Budget Computed Successfully! Best MODCOD Combinations File was not provided or does not exist.

Computing Link Outages without optimization.

Writing Link Outages Output File

Link Outages Computed Successfully!

\*\*WARNING\*\* - CFDP Class to be computed not specified in Configuration File...

Computing both CFDP Classes (1 and 2).

\*\*WARNING\*\* - Data Rate not specified in Configuration File...

Data Rate Default Value is 1600.0

\*\*WARNING\*\* - No Timeout as been defined for CFDP Class 2 computation

A CSV File will be generated with a summary of the CFDP Statistics Computations

Computing CFDP Class 1 and 2 Statistics

Computing CFDP Class 1 and 2 Statistics

Computing CFDP Class 1 and 2 Statistics

![](_page_28_Picture_0.jpeg)

#### **Software User Manual**

Computing CFDP Class 1 and 2 Statistics Computing CFDP Class 1 and 2 Statistics Computing CFDP Class 1 and 2 Statistics Computing CFDP Class 1 and 2 Statistics Computing CFDP Class 1 and 2 Statistics Computing CFDP Class 1 and 2 Statistics CFDP Statistics Computed Successfully! Plotting Contiguous Outages Durations per Hour Plotting Time Percentage of Contact in Outage Plotting Worst Day Es/N0 Time Series for Year Plotting Es/N0 against Elevation Angle for Maximum Availability Plotting Monthly Total Outages Mean and Standard Deviation Plotting Accumulated Outage Time (in minutes) per ear for CCM Plotting Elevation Angle per Samples foreach Year Plotting Completely Lost Passes (if any) Plotting Total Attenuation against Elevation Angle Plotting Total Outages for All Years and All Months Plotting Statistics for Worst Year in terms of Outages Plotting Contiguous Outage Durations for each Month Plotting Contiguous Outage Durations for Selected Years Plotting Decomposition of Total OutagesWriting Output of Atmospheric Attenuation Computation... Atmospheric Attenuation Computed Successfully! Writing Link Budget Output File... Link Budget Computed Successfully! Best MODCOD Combinations File was not provided or does not exist. Computing Link Outages without optimization. Writing Link Outages Output File

Link Outages Computed Successfully!

\*\*WARNING\*\* - CFDP Class to be computed not specified in Configuration File...

Computing both CFDP Classes (1 and 2).

\*\*WARNING\*\* - Data Rate not specified in Configuration File...

Data Rate Default Value is 1600.0

\*\*WARNING\*\* - No Timeout as been defined for CFDP Class 2 computation

A CSV File will be generated with a summary of the CFDP Statistics Computations

Computing CFDP Class 1 and 2 Statistics

![](_page_29_Picture_0.jpeg)

**Software User Manual**

Computing CFDP Class 1 and 2 Statistics Computing CFDP Class 1 and 2 Statistics CFDP Statistics Computed Successfully! Plotting Contiguous Outages Durations per Hour Plotting Time Percentage of Contact in Outage Plotting Worst Day Es/N0 Time Series for Year \*\*ERROR\*\* - Optimization File provided, does not exist, thus some data cannot be plotted Plotting Es/N0 against Elevation Angle for Maximum Availability \*\*ERROR\*\* - Optimization File provided, does not exist, thus some data cannot be plotted Plotting Monthly Total Outages Mean and Standard Deviation Plotting Accumulated Outage Time (in minutes) per ear for CCM \*\*ERROR\*\* - Optimization File provided, does not exist, thus some data cannot be plotted Plotting Elevation Angle per Samples foreach Year Plotting Completely Lost Passes (if any) Plotting Total Attenuation against Elevation Angle Plotting Total Outages for All Years and All Months Plotting Statistics for Worst Year in terms of Outages Plotting Contiguous Outage Durations for selected years Plotting Decomposition of Total Outages

The expected directories and files structure after running all modules is the following:

![](_page_29_Picture_160.jpeg)

![](_page_30_Picture_0.jpeg)

### **Software User Manual**

٦

![](_page_30_Picture_162.jpeg)

![](_page_31_Picture_0.jpeg)

### **Software User Manual**

![](_page_31_Picture_113.jpeg)